## Research Services Portal: Applying for External Grants

Researchers applying for grants can use the [Research Services Portal](https://viha.researchservicesoffice.com/Romeo.Researcher/Login.aspx?ReturnUrl=%2fRomeo.Researcher%2f) to submit:

- 1. **Notice of Intent to Apply** (for ISLAND HEALTH researchers and team members)
- 2. **Letter of Support Requests** (for EXTERNAL researchers and organizations)

## **The Portal is not currently compatible with Safari. Please use another browser.**

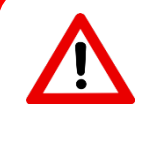

*Note:* The Notice of Intent to Apply is for ISLAND HEALTH researchers and employees, and **includes** the letter of support request form, if required. Island Health employees do not need to submit a separate request for letters of support. • Learn more about the [Notice of Intent to Apply.](http://www.viha.ca/rnd/events/intent_apply.htm)

Login

Register

**Reset Password** 

**In order to submit an application, you must first create a Portal account by clicking [REGISTER:](https://viha.researchservicesoffice.com/Romeo.Researcher/Researcher/HomePage/UserInfo.aspx)**

**To submit requests once you have an account:** 

- 1) Log in to the portal at<http://viha.researchservicesoffice.com/Romeo.Researcher/>
- 2) Click on APPLY NEW on the top left in the blue bar.

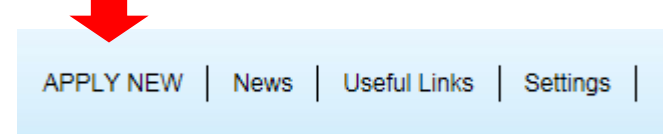

3) On the next screen, select the correct form under **RCB (Awards)**, under the column titled Application Name, and click on it to be taken through to that form:

## **RCB** (Awards)

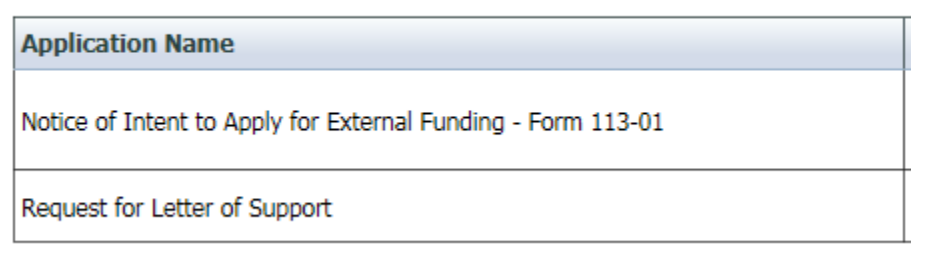

4) Complete all the tabs on the form marked with a red asterisk (**\***) (required fields).

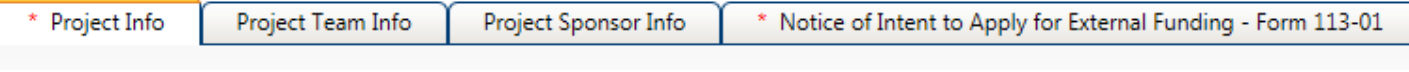

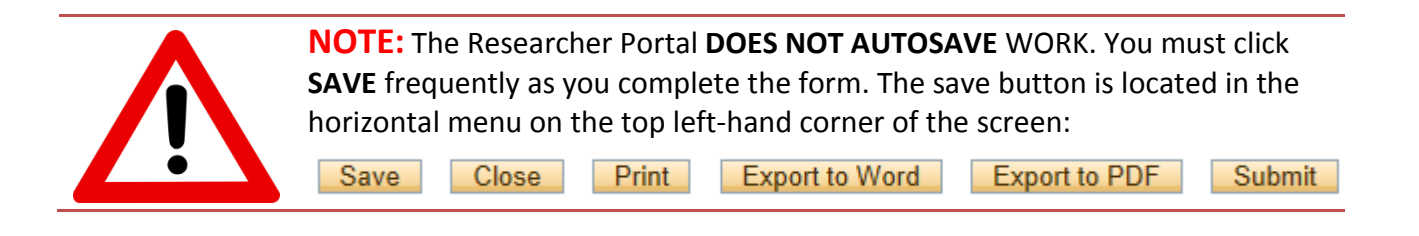

## Research Services Portal: Applying for External Grants

5) Upload any available or required **attachments** described under the Attachments tab.

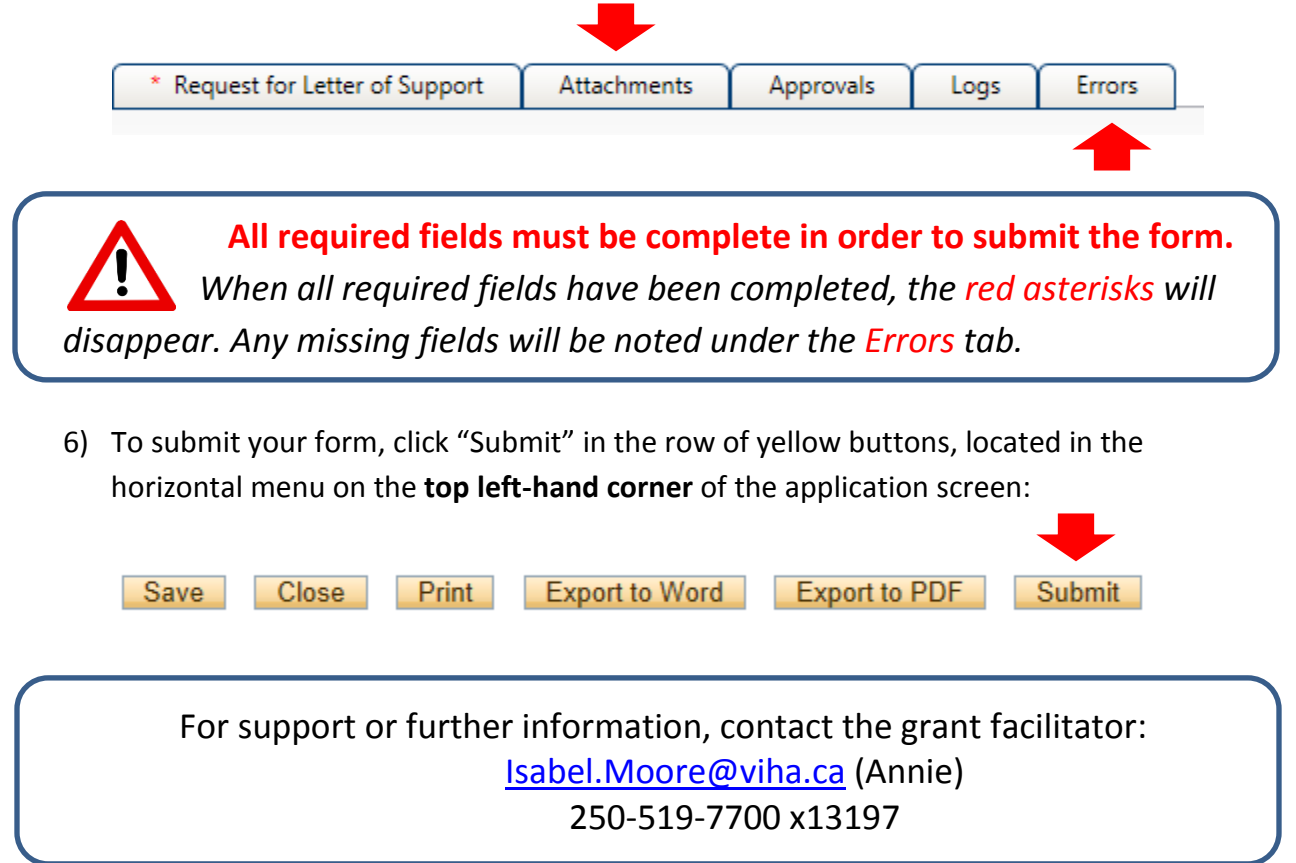